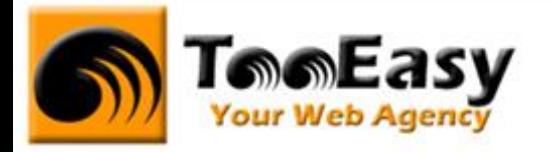

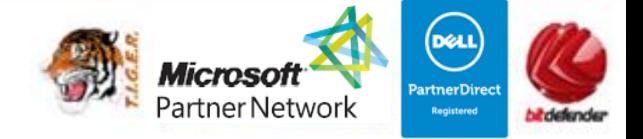

# **FORMATION BUREAUTIQUE MICROSOFT WINDOWS - OFFICE NIVEAU 1**

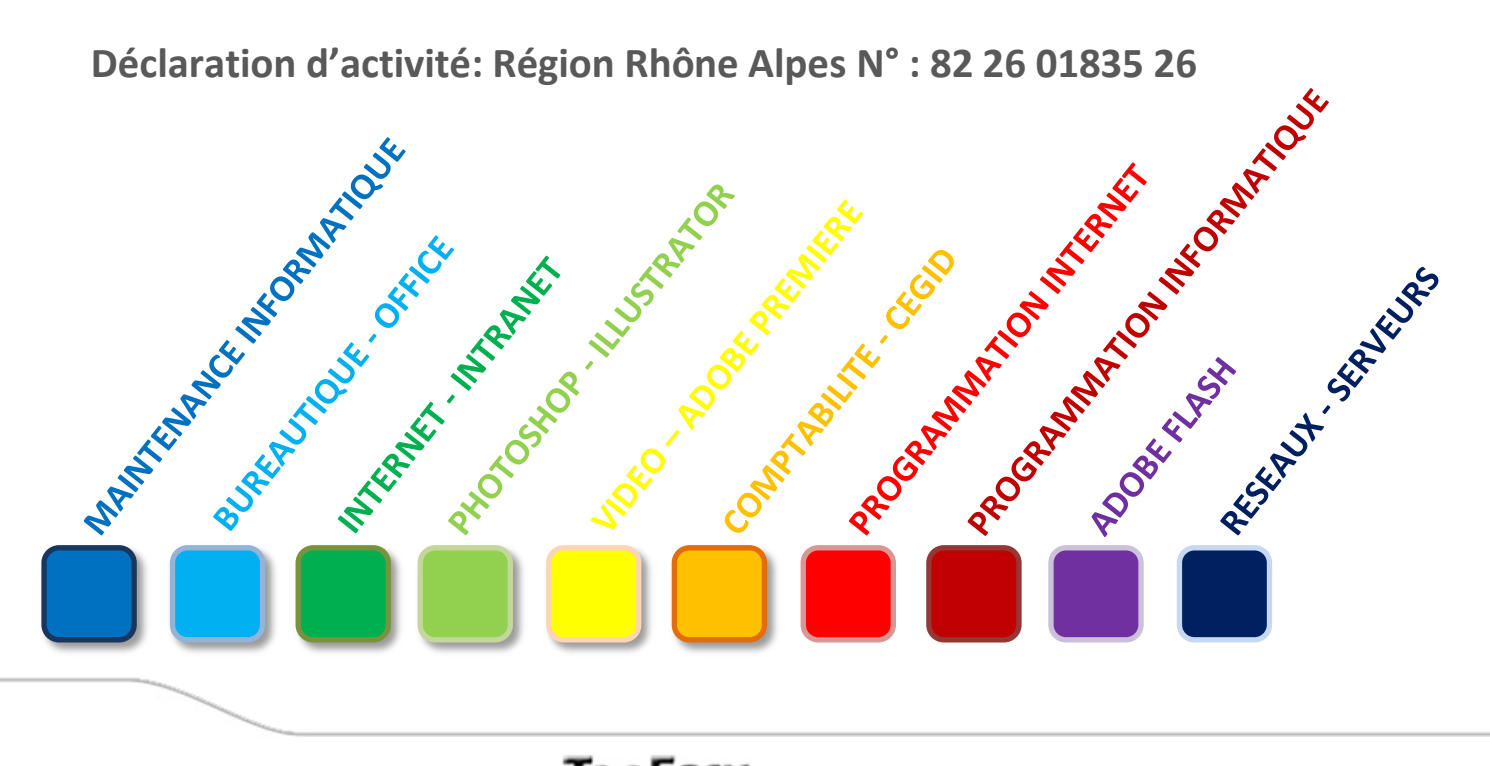

# **Tele Easy** Your Web Agency

**25 Rue Frédéric CHOPIN – Le NUMBER ONE - 26000 VALENCE | Copyright ® 2008-2014 | Tous droit réservés**

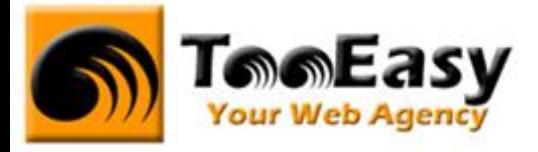

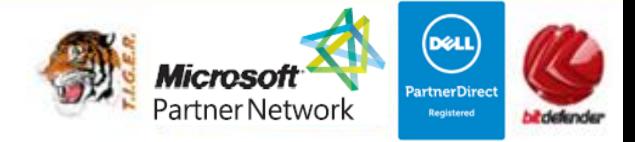

# **Préambule : La formation par TooEasy**

#### **TooEasy formation c'est …**

- Un centre de formation déclaré d'activité N°82 26 01835 26
- Deux salles de formation équipée (4 postes)
- 4 personnes maximum par séance
- Un formateur à votre écoute
- Un support de cours gratuit
- Une attestation de stage en fin de formation
- Des formateurs professionnels et spécialisés chacun dans leur discipline

#### **Quel que soit la formation que vous envisagez, nous trouverons la solution !**

Hier, réservée à une certaine élite, l'informatique d'aujourd'hui s'est considérablement démocratisée. En effet, à la maison comme au bureau, l'ordinateur est devenu indispensable et accessible à toutes générations. Dans cet environnement lié aux nouvelles technologies, la formation sur les logiciels devient incontournable.

Au travers de 10 thématiques de formation, TooEasy met son expertise à votre service afin d'obtenir de réelles compétences et connaissances dans la thématique de vous avez choisie :

- **Bureautique**
- Maintenance Informatique
- Internet et programmation
- Infographie, Photo et vidéo

#### **Notre mission**

Former toutes les personnes, de tout âge, de tout niveau et sur tous les logiciels les plus couramment utilisés.

Les formations sont disponibles en 3 types de niveau :

- Niveau 1 : Débutant
- Niveau 2 : Averti
- Niveau 3 : Confirmé

# **Telefasy** Your Web Agency

**25 Rue Frédéric CHOPIN – Le NUMBER ONE - 26000 VALENCE | Copyright ® 2008-2014 | Tous droit réservés**

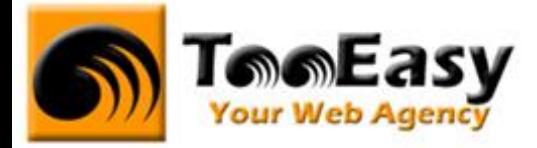

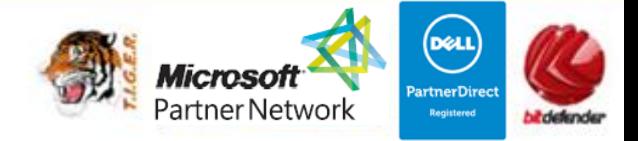

#### **Notre objectif**

Vous formez sur des métiers liés à l'informatique et aux nouvelles technologies, atouts indispensables pour répondre aux besoins des entreprises.

#### **Nos compétences**

Notre spécialisation exclusive en micro-informatique vous garantit le savoir-faire de professionnels à votre écoute. TooEasy, exerçant également ses activités dans les solutions Internet et informatique, vos interlocuteurs sont des professionnels reconnus dans leurs spécialités qui non seulement vous forme sur les théories de leurs disciplines mais sont capables de vous apprendre les tuyaux et les ficelles permettant de gagner du temps, de maîtriser les méthodologies de travail et d'approfondir les nouvelles thématiques High Tech.

**25 Rue Frédéric CHOPIN – Le NUMBER ONE - 26000 VALENCE | Copyright ® 2008-2014 | Tous droit réservés**

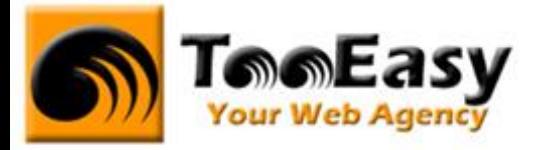

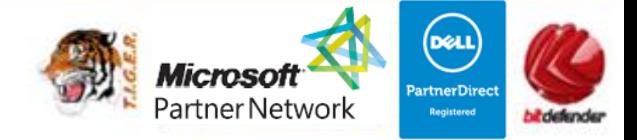

# **1. FORMATION DE MICROSOFT WINDOWS - OFFICE NIVEAU 1**

#### **1.1. Détails de la formation**

**Type** : Cours Présentiel

Cours théorique suivi de mise en pratique

**Volume horaire** : 42 heures

**Durée** : 2 semaines à 7 heures par jour sur 6 jours.

**Niveau** : Niveau 1

**Validation des acquis** : examen théorique sur chacun des modules suivis (hors Travaux pratiques) Remise d'un justificatif précisant la nature, le type et la durée de formation

**Prérequis** : Aucun

#### **Sessions** :

Année 2013 : du 16 au 24 septembre 2013 Année 2014 : du 24/03/2014 au 04/04/2014

# **Tele Easy** Your Web Agency

**25 Rue Frédéric CHOPIN – Le NUMBER ONE - 26000 VALENCE | Copyright ® 2008-2014 | Tous droit réservés**

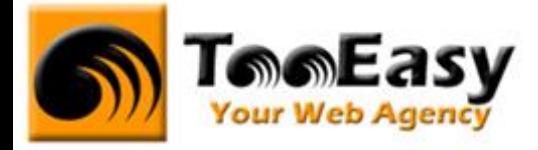

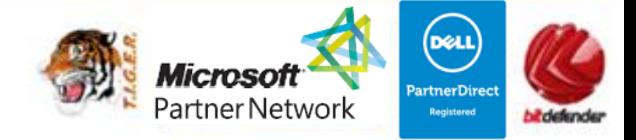

#### **1.2. Objectifs**

Former des personnes aptes à travailler sur un ordinateur et maîtriser les outils bureautiques tels que Microsoft Windows, Microsoft Office, les outils multimédias et les navigateurs Internet. Cette formation est totalement personnalisée en fonction des besoins et des attentes de l'élève et doit permettre :

- D'être à l'aise avec un ordinateur et ses fonctionnalités
- D'être autonome sur les environnements de types Windows XP
- De pouvoir répondre aux besoins des employeurs dans les métiers nécessitant un usage courant des outils bureautiques.
- De maîtriser les outils de la suite office :
	- Outlook : Savoir adapter Outlook à ses besoins et s'initier à ses principaux outils : Niveau 1
	- Powerpoint : Créer et mettre en forme des diapositives, utiliser les animations et visualiser le diaporama : Niveau 1
	- Word : Maîtriser les fonctions principales afin d'être efficace et autonome sur un traitement de texte : Niveau 1
	- Excel : Etre capable d'utiliser avec autonomie, méthodologie et efficacité les fonctions du tableur Excel : Niveau 1

#### **1.3. Public**

Ce cours est ouvert à tout utilisateur débutant avec l'outil informatique

WINDOWS :

Le cours se déroulera sur la version Windows 7 mais des présentations sur les versions XP auront lieu pour montrer les différences entre les versions.

OFFICE

Le cours se déroulera sur la version OFFICE 2010 mais il est possible d'utiliser les versions 2003 et 2007.

# **Tele Easy** Your Web Agency

**25 Rue Frédéric CHOPIN – Le NUMBER ONE - 26000 VALENCE | Copyright ® 2008-2014 | Tous droit réservés**

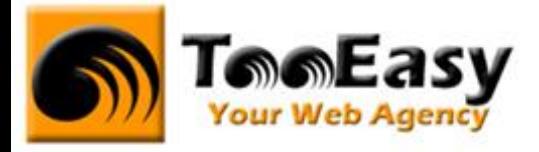

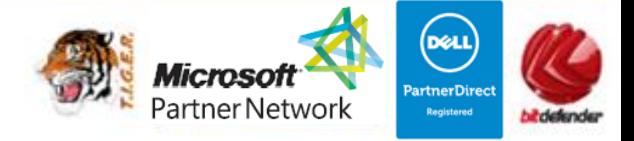

#### **1.4. Programme**

## - **Module 1 : Premiers pas avec la bureautique et multimédia 1 h**

- o Découverte du matériel (RAPPEL)
	- L'écran
	- Le clavier
	- La souris
	- L'unité Central
	- Les périphériques
- o Découverte de l'environnement Windows (RAPPEL)
	- Les notions de bases (le bureau, les fenêtres, les icônes...)
	- **Le vocabulaire informatique**
	- **Creaniser son travail avec l'explorer**
	- Gérer le copier/coller
	- La gestion du disque dur, de la corbeille
	- Apprendre à graver un CD-ROM
	- Découvrir les familles de logiciels
	- L'enregistrement et l'impression d'un document
	- Les navigateurs internet (recherche…)
		- Présentation des différents navigateurs Internet
		- Internet :
			- o personnaliser son navigateur.
		- Recherches sur Internet : opportunités, limites.
		- **•** Trouver rapidement une information sur Internet.
		- Élaborer une stratégie de recherche.
		- Choisir l'outil de recherche adapté (annuaires, moteurs de recherche, méta moteurs…).
		- Repérer des sources d'informations fiables et pertinentes.

**25 Rue Frédéric CHOPIN – Le NUMBER ONE - 26000 VALENCE | Copyright ® 2008-2014 | Tous droit réservés**

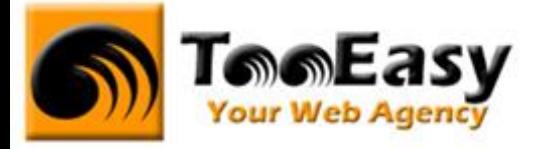

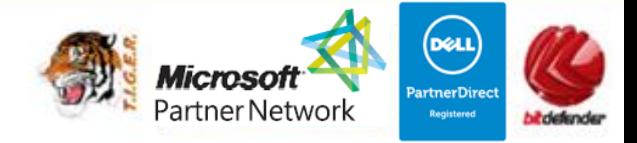

## - **Module 2 : Microsoft Windows (4 heures)**

- o **Windows 7**
	- Démarrer une tâche : les différentes méthodes
		- Lancer le programme choisi (par son icône ou par le menu Démarrer / Programmes), puis créer ou charger un fichier
		- Utiliser l'explorateur
		- Rechercher un fichier ou un document
	- Enregistrer un fichier
		- Enregistrer dans un dossier (choisir et créer un dossier)
		- Enregistrer sur un support externe (disquette, CD-Rom)
	- Gérer les fichiers
		- Copier, renommer, supprimer, et récupérer un fichier
		- Déplacer et classer les fichiers
		- Créer un raccourci vers un fichier ou vers un programme
		- Enregistrer ou imprimer un ensemble de fichiers
	- Organiser le bureau, agencer les fenêtres et consulter l'aide
	- Utiliser le Poste de travail et le Panneau de Configuration
		- Formater une disquette
		- Interrompre et supprimer une édition sur imprimante
		- Ajouter un matériel
		- Ajouter ou supprimer un programme
		- Découvrir les autres fonctions accessibles par le Panneau de configuration
	- Personnaliser Windows selon vos besoins
		- Paramétrer une mise en veille automatique
		- Sélectionner un arrière-plan pour le bureau, un écran de veille, des couleurs pour les fenêtres
		- Régler les paramètres d'affichage des dossiers (fichiers cachés, icônes, libellés, etc.)
		- Personnaliser le menu de démarrage et les barres d'outils

# **Tele Easy** Your Web Agency

**25 Rue Frédéric CHOPIN – Le NUMBER ONE - 26000 VALENCE | Copyright ® 2008-2014 | Tous droit réservés**

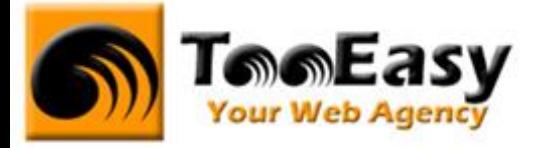

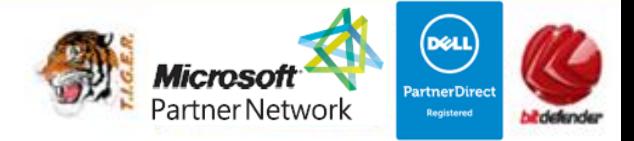

- Utiliser les accessoires de Windows, et réaliser des opérations de maintenance
	- La calculatrice, le magnétophone, les autres outils multimédia
	- Nettoyer le disque dur, le défragmenter, se servir de ScanDisk
	- Eviter les problèmes et à défaut, tenter de les résoudre
- Mettre à jour Windows

#### - **Module 3 : Internet 3h**

- o Découvrir et comprendre Internet
	- Historique
	- Organisation
	- Ressources d'Internet
	- Coût
	- Possibilités et perspectives
- o Le vocabulaire d'internet
- o Le navigateur Microsoft Internet Explorer
	- **Ouvrir Internet Explorer**
	- L'écran d'Internet Explorer
	- La barre d'adresse
	- **L'historique**
	- La page de démarrage
	- Les autres navigateurs Mozilla Firefox / Google Chrome
- o Le Web (World Wide Web)
	- **Principe de base**
	- **Principe de navigation**
	- **Organiser les favoris**
	- Sauvegarder des éléments
	- **Imprimer une page web**
- o La recherché sur Internet
	- Annuaire ou moteur ?
	- La recherché

**25 Rue Frédéric CHOPIN – Le NUMBER ONE - 26000 VALENCE | Copyright ® 2008-2014 | Tous droit réservés**

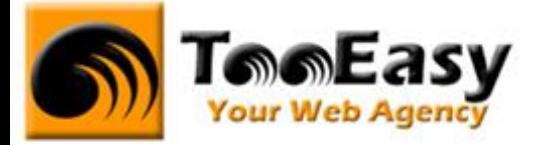

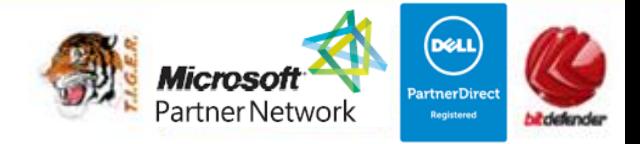

- Rédiger une requête
- **Principaux moteurs et annuaires**
- o Le téléchargement de fichiers
- o Les réseaux sociaux (Facebook, Twitter, YouTube,…)

#### - **Module 4 : multimédia 3h**

- o Mise à jour des connaissances de base
	- Notions incontournables
	- Interface utilisateur
	- Enregistrement des données, textes et illustrations
	- **Précautions et maintenance préventive**
- Les applications multimédia par la pratique
	- Panorama des technologies multimédia
	- Principes de navigation et pratique
	- Exemples d'interactivité multimédia sur cd-rom
	- Exemples d'outils d'accès au savoir sur dvd rom
- o Introduction aux outils créatifs
	- Traitement de l'image, importation, retouche, impression
	- Formats des fichiers graphiques et conversions
	- Particularités et potentialités de la photographie numérique
	- Traitement du son, enregistrement, importation, gravure
	- Traitement de la vidéo, acquisition, montage, restitution
	- Limites et contraintes matérielles

#### - **Module 5 : Microsoft Office : Word 4 h**

- o Présentation du logiciel Word
	- Se familiariser avec l'environnement du logiciel
		- Fenêtre, menu, volet office, interface utilisateur
- o Mise en forme
	- Réaliser un courrier simple
		- Des caractères (police, taille, gras, italique, …)

#### **Tell Easy Your Web Agency**

**25 Rue Frédéric CHOPIN – Le NUMBER ONE - 26000 VALENCE | Copyright ® 2008-2014 | Tous droit réservés**

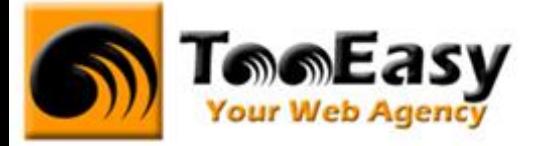

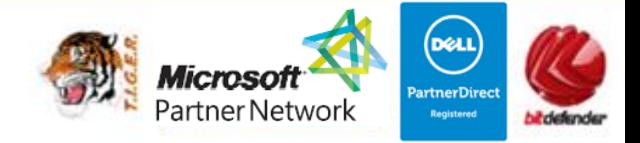

- Des paragraphes (alignements, interlignage, retraits, …)
- Modifier la casse
- o Fonctionnalités de base
	- Utiliser les outils de base pour optimiser la rapidité de la tâche
		- **•** Enregistrement
		- Couper, copier et coller
		- Reproduire la mise en forme
		- Corrections orthographique et grammaticale, dictionnaires
- o Mise en page et impression
	- **Imprimer ses documents** 
		- Définir les options de la mise en page et de l'impression
		- Aperçu avant impression
- o Encadre et trame de fond
	- Utiliser des attributs pour mettre en valeur un ou plusieurs paragraphes
		- De texte et de paragraphe
- o Tableaux et Colonnes
	- Agrémenter son document de plusieurs colonnes
		- Insertion et modification de tableaux
		- Insertion et modification de colonnes
- o Images et formes graphiques
	- Agrémenter son document de plusieurs colonnes
		- Insertion et modification d'images
		- Paramètres d'habillage

### - **Module 6 : Microsoft Office : Excel 4 h**

- o Présentation
	- Se familiariser avec l'environnement de travail
		- Caractéristiques et possibilités du tableur
		- Interface barre des menus/outils/rubans
- Gérer ses documents

# **Tele Easy** Your Web Agency

**25 Rue Frédéric CHOPIN – Le NUMBER ONE - 26000 VALENCE | Copyright ® 2008-2014 | Tous droit réservés**

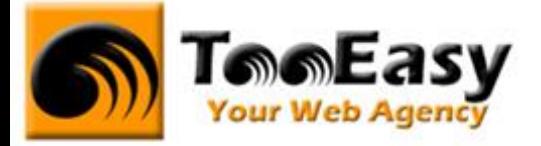

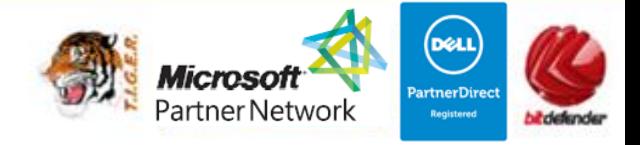

- **Enregistrer et imprimer** 
	- Créer, modifier et enregistrer un document Excel
	- Pré-visualiser, paramétrer l'impression et imprimer
- o Saisir des données et des formules de calcul
	- Utiliser les formules et fonctions de calculs simples
		- Saisir des données et des formules de calcul, figer une cellule
		- Différencier les types de données (texte, nombres et formules)
		- Saisir, modifier, corriger, copier et déplacer des données
		- Créer des formules de calcul : opérateurs, variables et constantes
		- Ecrire et recopier des formules avec des références relatives et absolues
		- Utiliser les fonctions simples : somme, moyenne, conditionnelles, maximum, minimum…
- Mettre en forme
	- Utiliser les différentes mises en forme d'Excel
		- Mettre en page (format papier, marges et orientation)
		- Mettre en forme le texte (police, taille, orientation, position)
		- Mettre en forme les nombres (formats prédéfinis)
- o Générer des graphiques
	- Objectif : créer des graphiques simples
		- Créer un graphique à partir d'une feuille de calcul
		- Choisir un format de présentation (histogrammes, courbes, etc.)
		- Ajouter des éléments de présentation (titre, légende, flèches, commentaire, etc.)

### - **Module 7 : Microsoft Office : Powerpoint 2 h**

- o Eléments de base
	- Utilisation des outils d'automatisation
	- Générer le sommaire de la présentation
	- Modifier le texte

## **Tell Easy Your Web Agency**

**25 Rue Frédéric CHOPIN – Le NUMBER ONE - 26000 VALENCE | Copyright ® 2008-2014 | Tous droit réservés**

**: 04 75 84 54 30 |** 7 **: 04.75.80.82.52 | : [contact@tooeasy.fr](mailto:contact@tooeasy.fr)**

**SIRET 518 675 970 00025 | NAF 6201 Z | TVA 94 518 675 970**

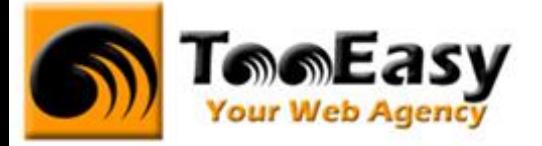

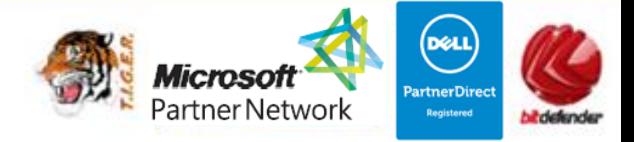

- Les modèles de diapositives prédéfinis
- Les différents modes de travail
- o Les mises en page automatiques
	- Insérer des cadres textes
	- **•** Graphiques
	- Images
	- Organigrammes
	- WordArt
	- Tableaux
	- Dessins et formes automatiques
- o Les masques
	- Masque de diapositive, masque de titre
- o Impression d'un diaporama
	- Transparent
	- Diapositive
	- Documents
	- Mode commentaire ou mode plan
- o Génération du diaporama
	- Créer des transitions et compilations
	- Gérer des animations
	- Intervenir durant le diaporama

#### - **Module 8 : Travaux pratiques 21 h**

- o Pour module 1 : 1h
- o Pour module 2 (Windows) : 3h
- o Pour module 3 (Internet) : 3h
- o Pour module 4 (Multimédia) : 3h
- o Pour module 5 (Word) : 4h
- o Pour module 6 (Excel) : 5h
- o Pour module 7 (Powerpoint) : 2h00

# **Tele Easy** Your Web Agency

**25 Rue Frédéric CHOPIN – Le NUMBER ONE - 26000 VALENCE | Copyright ® 2008-2014 | Tous droit réservés**